Martina Kašparová; Lukáš Honzík; Jaroslav Hora; Šárka Pěchoučková Maturita z matematiky v Bavorsku – zadání úloh a stručný postup řešení. Část 2

*Učitel matematiky*, Vol. 27 (2019), No. 1, 43–57

Persistent URL: <http://dml.cz/dmlcz/148596>

# **Terms of use:**

© Jednota českých matematiků a fyziků, 2019

Institute of Mathematics of the Czech Academy of Sciences provides access to digitized documents strictly for personal use. Each copy of any part of this document must contain these *Terms of use*.

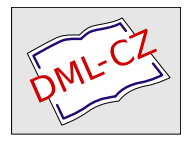

[This document has been digitized, optimized for electronic delivery](http://dml.cz) and stamped with digital signature within the project *DML-CZ: The Czech Digital Mathematics Library* http://dml.cz

# MATURITA Z MATEMATIKY V BAVORSKU – ZADÁNÍ ÚLOH A STRUČNÝ POSTUP ŘEŠENÍ ČÁST 2

Martina Kašparová, Lukáš Honzík, Jaroslav Hora, Šárka Pěchoučková<sup>1</sup>

Pokračování z minulého čísla.

## Zkušební část B-CAS, 180 minut

Na tomto místě je vhodné doplnit, že vypracované maturitní úkoly odevzdávají studenti na papíře, neodevzdávají se žádná vytvořená data. Ze zápisů studentských řešení musí být zřejmý postup a každý, kdo technicky ovládá práci s jakýmkoli ze schválených typů kalkulátorů, by měl být schopen provést na kalkulátoru stejné výpočty jako řešitel. Popis řešení úlohy pomocí CAS nesmí být komplikovanější nebo složitější než bez použití CAS. (Viz [12, str. 113].)

Státní ústav pro kvalitu a výzkum ve vzdělávání připravil dokumentaci řešení maturitní úlohy ve verzi CAS z roku 2014, která může posloužit jako vzor. Níže uvedený text je zpracován obdobně; v postupech je popis řešení, jehož stručnější varianta by mohla být na odevzdaném papíře, a v rámečku kroky, které by se provedly na schváleném CAS-kalkulátoru. Zápis konkrétního povelu se může lišit (např. define  $f(x)=x^2$  se používá na kalkulátorech Casio, Define  $f(x)=x^2$  nebo  $f(x):=x^2$  na  $TI, f:=(x) \rightarrow x^2$  na kalkulátoru HP, viz [12, str. 148]), i přesto doufáme, že podle uvedených kroků by čtenář na svém stroji výpočty zvládl.

<sup>1</sup>Práce byla podpořena vnitřním grantovým systémem FPE ZČU, GRAK 2017.

K dispozici jsme měli nižší verzi schváleného kalkulátoru Casio, ClassPad 300, který s výjimkou statistických rozdělení umožnil stejné výpočty jako schválené vyšší verze 330 a 400. Za zprostředkování jeho zapůjčení z VOŠ a SPŠE Plzeň děkujeme Mgr. Milanu Pěchoučkovi.

#### B-CAS Analýza

Předpisem  $f_k(x) = -\frac{3}{512}k \cdot x^4 + \frac{3}{32}k^2 \cdot x^2$ ,  $k \in \mathbb{R}^+$ , je dán systém funkcí  $f_k$  definovaných v  $\mathbb R$ .

Znázorněné křivky, které jsou souměrné podle osy y, představují výřezy grafů pěti funkcí tohoto systému. Otočením každé z částí grafů kolem osy y se získá zakřivená plocha, která je modelem sklenice. Jedna délková jednotka v modelu odpovídá jednomu centimetru ve skutečnosti. Například pomocí části grafu A lze vytvořit model sklenice na sekt, která je vysoká 12 cm a jejíž kruhový okraj má průměr 6 cm (viz obrázek 7). Rovněž sklenice na likér a koktejl lze vymodelovat pomocí jedné ze zbývajících čtyř částí grafů. Část grafu, kterou je modelována sklenice na likér, odpovídá funkci  $f_2$ , část grafu, kterou je modelována sklenice na koktejl, patří funkci  $f_3$ .

1.

- a) Přiřaďte sklenici na likér i sklenici na koktejl příslušnému grafu na obrázku 7.
- b) Určete hodnotu k tak, aby byla funkcí  $f_k$  popsána sklenice na sekt. Stanovte  $k$  s přesností na jedno desetinné místo.
- c) Zdůvodněte, že pro každé  $k \in \mathbb{R}^+$ , je graf funkce  $f_k$  souměrný podle osy y.
- d) Určete polohu a povahu extrémů grafů funkcí  $f_k$  v závislosti na k.

(Dílčí výsledek: jeden z extrémů:  $x = 2\sqrt{2k}$ )

- e) Dokažte, že extrém každé z funkcí  $f_k$  daného systému, který má kladnou x-ovou souřadnici, leží na grafu funkce s rovnicí  $y = \frac{3}{4096}x^6$ .
- f) V závislosti na k určete na ose x největší interval tvaru  $|a;b|$ , v němž je graf funkce  $f_k$  konvexní.

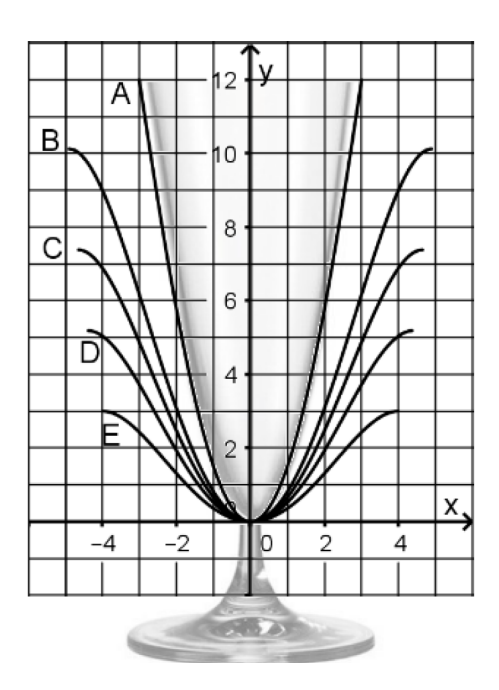

Obr. 1

- 2. Nyní se uvažuje sklenice na koktejl, kterou lze pro  $-2\sqrt{6} \le x \le$  $\leq 2\sqrt{6}$  popsat funkcí  $f_3$ .
- a) Kolem sklenice probíhá 2 cm pod jejím okrajem linka. Vypočtěte délku této linky s přesností na milimetry. Ve sklenici na koktejl je brčko dlouhé 20 cm, které se na dolním konci dotýká sklenice. Brčko lze v soustavě souřadnic uvedené na obrázku 7 znázornit úsečkou, jejíž krajní bod leží na grafu funkce  $f_3$ .
- b) Brčko se navíc dotýká sklenice v bodě, který je na obrázku 7 znázorněn bodem  $R(4|f_3(4))$ . S přesností na milimetry určete délku části brčka mezi tímto bodem dotyku a horním koncem brčka.
- c) Poloha brčka se změní. Jeho dolní konec je nyní na obrázku 7 znázorněn bodem  $P(-1|f_3(-1))$  a bod, kde se brčko dotýká sklenice, bodem  $Q(u|f_3(u))$ ,  $u > 0$ . Vypočtěte u.

3. Sklenici na sekt lze dobře aproximovat také pomocí funkce s, kde  $s(x) = \frac{4}{3}x^2$  a  $0 \le x \le 3$ . Objem kapaliny v cm<sup>3</sup> ve sklenici na sekt lze přibližně vypočítat pomocí vzorce  $V = \pi \int_0^h \left(s^{-1}(x)\right)^2 dx$ , kde h je výška hladiny kapaliny v cm a  $s^{-1}$  funkce inverzní k funkci s. S přesností na krychlové centimetry vypočtěte objem kapaliny ve sklenici na sekt s výškou hladiny 8 cm.

4. Nyní se uvažuje sklenice na likér, jejíž tvar lze pro  $-4 \le x \le 4$ popsat funkcí  $f_2$ .

Část grafu, který je modelem sklenice pro 0 ≤ x ≤ 4, lze nahradit dvěma parabolami, které mají následující vlastnosti:

- Vrcholy parabol leží v bodech odpovídajících extrémům funkce  $f_2$ .
- Paraboly se "bez zlomu" napojují v bodě, který má stejnou x-ovou souřadnici jako inflexní bod grafu funkce  $f_2$ .

Obě části parabol odpovídají grafům funkcí  $p_1$ ,  $p_2$  definovaných v R. Určete předpisy pro  $p_1$  a  $p_2$ .

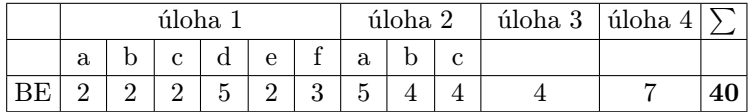

#### B-CAS Stochastika

Verze B-CAS se od části B Stochastika liší minimálně. Níže jsou pouze úlohy, které byly pro B-CAS pozměněny nebo zadány navíc. 1.

- a) Určete pravděpodobnost, že mezi vybranými auty je aspoň 70 a nejvýše 80 vybaveno ESP.
- c) Určete nejmenší možnou hodnotu  $a \in \mathbb{N}$  tak, že pravděpodobnost  $P(|X - \mu| \le a)$  dosahuje aspoň 65 %.

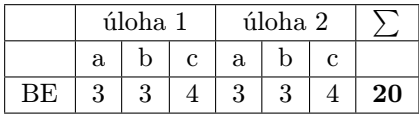

#### B-CAS Geometrie

Ve variantě B-CAS je za úkolem c) navíc zařazena úloha d), ostatní zůstává stejné jako ve verzi B. Přesněji viz [3].

d) Jedna šestina kovové trubky je v zemi. Určete délku kovové trubky.

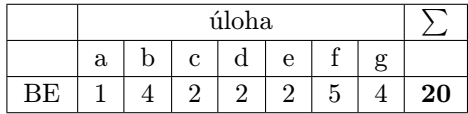

. . . . . . . . . . . . . . . . . . . . . . . . . . . . . . . . . . . . . . . . . . . . . . . . . . . . . . . . . . . . . . . .

# Řešení úloh části B-CAS

#### B-CAS Analýza – řešení

1. a) Odhlédneme od skutečnosti, že maturant může mít jistou zkušenost s různými druhy sklenic na nápoje a bez matematických znalostí zvládne správně přiřadit  $f_2$  ke grafu E a  $f_3$  ke grafu B. Definujme funkci  $f$  proměnné  $x$  s parametrem  $k$ .

(1) 
$$
f(x,k) := -\frac{3}{512}k \cdot x^4 + \frac{3}{32}k^2 \cdot x^2
$$

Na každém z grafů B, C, D, E leží bod s x-ovou souřadnicí 4. Pro sklenici na likér je navíc  $k = 2$ . Po dosazení do předpisu

 $(2)$   $f(4,2)$  $\rightarrow$  3

je  $f_2(4) = 3$ , proto  $f_2$  odpovídá E, tedy model sklenice na likér lze vytvořit pomocí grafu E. Podobně pro  $k = 3$ 

 $(3) f(4,3)$  $\rightarrow 9$ 

je  $f_3(4) = 9$ , tudíž  $f_3$  odpovídá B, tj. sklenici na koktejl.

b) Graf A, který je modelem sklenice na sekt, prochází bodem [3, 12]. Dosazením do předpisu pro systém funkcí se získá kvadratická rovnice  $12 = -\frac{3}{512}k \cdot 3^4 + \frac{3}{32}k^2 \cdot 3^2$ 

(4)  $solve(f(3,k)=12,k)$  $\rightarrow$  {k = -3.50046, k = 4.06296}

s kladným řešením  $k \approx 4.1$ .

c) Funkce, které mají graf souměrný podle osy y, jsou sudé. Stačí ověřit, že  $f_k(t) = f_k(-t)$ , k čemuž CAS-kalkulátor není nutný. Lze však za x dosadit t a  $-t$  a hodnoty porovnat rozdílem.

 $(5)$  simplify $(f(k,t)-f(k,-t))$  $\rightarrow 0$ 

d) Užitím CAS-kalkulátoru lze určit první derivaci

 $(6)$  f'(x,k):=derivative(f(x,k))

 $f'_{k}(x) = -\frac{3}{128}k \cdot x^{3} + \frac{3}{16}k^{2} \cdot x$  a její nulové body

(7)  $solve(f'(x,k)=0,x)$  $\rightarrow \{x = 0, x = 2\sqrt{2k}, x = -2\sqrt{2k}\}\$ 

 $x_1 = 0, x_2 = 2\sqrt{2k}, x_3 = -2\sqrt{2k}$ . Funkce  $f_k(x)$  jsou spojité a $\,f^{\prime}_k(x)\,$ v nulových bodech mění znaménko, nastává v nich extrém. Pomocí druhé derivace

(8)  $f''(x,k)$  :=derivative( $f'(x,k)$ )

 $f''_k(x) = -\frac{9}{128}k \cdot x^2 + \frac{3}{16}k^2$ , určíme typ extrému v závislosti na k.  $(9) f'$ '(0,k)  $\rightarrow$  (3/16) $k^2$ 

Pro  $x_1 = 0$  je  $f_k''(0) = \frac{3}{16}k^2$  vždy kladné  $(k \in \mathbb{R}^+)$ , a tedy všechny funkce  $f_k$  mají v bodě  $\tilde{x} = 0$  minimum.

(10)  $f''(2\sqrt{2k}, k)$  $\rightarrow (-3/8)k^2$ (11)  $f''(-2\sqrt{2k}, k)$  $\rightarrow (-3/8)$ k<sup>2</sup>

V bodech $x_2 = 2\sqrt{2k}$ a $x_3 = -2\sqrt{2k}$ nastává pro všechna $k$ maximum, neboť  $f''_k(\pm 2\sqrt{2k}) = -\frac{3}{8}k^2 < 0$ .

e) K vyřešení úkolu stačí ukázat, že bod  $\left[2\sqrt{2k}, f_k\left(2\sqrt{2k}\right)\right]$ , jediný extrém s kladnou x-ovou souřadnicí, vyhovuje

(12) 
$$
g(x) := (3/4096) * x^6
$$

$$
y = \frac{3}{4096}
$$
. Porovnejme hodnoty  $f_k(2\sqrt{2k})$  a  $g(2\sqrt{2k})$  rozdílem:  
(13) simplify(f(2\*sqrt(2\*k),k)-g(2\*sqrt(2\*k))) $\rightarrow 0$ 

f) Funkce je konvexní v intervalu, v němž má kladnou druhou derivaci. Schválené kalkulátory umožňují řešit polynomiální nerovnice pouze graficky. Při početním řešení lze využít nulové body druhé derivace.

$$
(14) \hspace{0.2cm} \text{solve}(f \hspace{0.1cm} )\hspace{0.1cm} (x \hspace{0.1cm}, k) \hspace{0.1cm} = \hspace{0.1cm} 0 \hspace{0.1cm}, x) \\ \rightarrow \hspace{0.1cm} \left\{ x = \sqrt{\tfrac{8}{3}}k, x = -\sqrt{\tfrac{8}{3}}k \right\}
$$

Funkce  $f_k$  a jejich derivace jsou spojité funkce. Pro  $x > \sqrt{\frac{8}{3}k}$  jsou hodnoty  $f''_k$  záporné.

$$
\begin{array}{l}(15)\ \ f''\Bigl(\sqrt{\frac{8}{3}k},k\Bigr)\\ \rightarrow (-3/32)k^2\end{array}
$$

Pro  $x \in \left(0, \sqrt{\frac{8}{3}k}\right)$  jsou hodnoty  $f''_k$  kladné. Vzhledem k paritě funkce jsou hodnoty $f_k^{\prime\prime}$ kladné v $\Big(-1\Big)$  $\sqrt{\frac{8}{3}k}, \sqrt{\frac{8}{3}k}$ ), což je největší interval, v němž je graf funkce  $f_k$  konvexní.

**2. a)** Délka linky odpovídá délce kružnice se středem  $S$  na ose  $y$ a poloměrem SK kolmým na osu y. Bod K je bod na sklenici 2 cm pod jejím okrajem, tj. bod grafu B, jehož y-ová souřadnice je o 2 menší než y-ová souřadnice bodu ležícího na horním okraji sklenice. Horní okraj sklenice je ve výšce  $f_3(2\sqrt{6})$ .

(16)  $f(2\sqrt{6}, 3)$  $\rightarrow 81/8$ 

První souřadnice bodu K je řešením rovnice  $f_3(x) = \frac{81}{3} - 2$ .

(17) solve (f (x, 3)=81/8-2, x)  
\n
$$
\rightarrow \left\{ x = -2\sqrt{\frac{10}{3}}, x = 2\sqrt{\frac{10}{3}}, x = -2\sqrt{\frac{26}{3}}, x = 2\sqrt{\frac{26}{3}} \right\}
$$

Podmínkám úlohy vyhovuje kladné řešení menší než $2\sqrt{6},$ což je  $x = 2\sqrt{\frac{10}{3}}$ . Kružnice s takovým poloměrem

$$
(18) 2 * \pi * 2\sqrt{\frac{10}{3}}
$$

$$
\rightarrow 4\sqrt{\frac{10}{3}}\pi
$$

má délku přibližně 229 mm.

b) Brčko ve sklenici lze modelovat částí tečny  $t_1$  ke grafu funkce  $f_3$ v bodě  $R = [4, 9]$ , jehož druhou souřadnici jsme zjistili již v 1a).

 $(19)$  t1(x):=f'(4,3)\*(x-4)+9

Jedním z průsečíků tečny a grafu B je bod O,

(20)  $solve(t1(x)=f(x,3),x)$  $\rightarrow \{x = -8, x = 0, x = 4\}$ 

dolní konec brčka, O = [0, 0]. Rozdíl délky brčka a vzdálenosti  $|RO|$  je hledaná délka části brčka mezi bodem dotyku  $R$  a horním koncem brčka.

(21) 20-sqrt(4^2+9^2)  $\rightarrow 20 - \sqrt{97}$ 

Po zaokrouhlení a převodu na milimetry vyjde 102 mm.

c) Pro rovnici tečny  $t_2$  ke grafu B v bodě  $Q = [u, f_3(u)]$  platí:

 $(22)$  t2(x):=f'(4,3)\*(x-u)+ f(u,3)

Tečna  $t_2$  prochází bodem  $P = [-1, f_3(-1)]$ . Tato podmínka vede k rovnici čtvrtého stupně v neznámé u.

 $(23)$  solve $(t2(-1)=f(-1,3),u)$ → {u = -1, u =  $\frac{1}{3}$  (1 -  $\sqrt{142}$ ), u =  $\frac{1}{3}$  (1 +  $\sqrt{142}$ )}

Pouze kořen  $u = \frac{1}{3} \left( 1 + \sqrt{142} \right) \approx 4.3$  vyhovuje podmínce  $u > 0$ a představuje první souřadnici bodu Q, tj. bodu na sklenici, v němž se brčko dotýká sklenice.

**3.** K funkci  $s(x)$  existuje v daném definičním oboru inverzní funkce

 $(24)$  s(x):=(4/3)\*x<sup>2</sup>  $(25)$  solve $(s(y)=x,y)$  $\rightarrow$  $\left\{ y = -\frac{\sqrt{3} \cdot x}{2}, y = \frac{\sqrt{3} \cdot x}{2} \right\}$  $=\frac{\sqrt{3\cdot x}}{2}$ . (26)  $\text{si}(x) := y = \frac{\sqrt{3} \cdot x}{2}$ 

 $s^{-1}(x) = \frac{\sqrt{3 \cdot x}}{2}.$ Výpočet integrálu v mezích od 0 do 8 přenecháme CAS-kalkulátoru.

(27)  $\pi \cdot \int_{0}^{8}$ 0  $(si(x))$ <sup>2</sup>dx  $\rightarrow$  24  $\cdot$   $\pi$ 

Kapalina, která je ve sklenici na sekt nalitá do výšky 8 cm, má objem přibližně 75 cm<sup>3</sup>.

4. Nejprve určíme vrcholové rovnice parabol obecně. Vrcholem paraboly  $p_1$  je minimum funkce  $f_2$  v bodě  $[0, 0]$  (viz úlohu 1d), proto  $y = a \cdot x^2$  je rovnice  $p_1$ . Podobně  $p_2$  má vrchol v lokálním maximu [4, 3] funkce  $f_2$ , takže  $y = b \cdot (x - 4)^2 + 3$  je rovnice  $p_2$ .

```
(28) p1(x):=a*x^2(29) p2(x):=b*(x-4)<sup>-</sup>2+3
```
Místem napojení parabol je bod s x-ovou souřadnicí  $\frac{4}{\sqrt{2}}$  $\frac{1}{3}$ , což je kladné řešení rovnice $f_2^{\prime\prime}=0.$  (Body, v nichž je 2. derivace rovna 0 a v nichž $f''$ mění znaménko, jsou inflexní.)

```
(30) solve (f'(\mathbf{x},2)=0,\mathbf{x})\rightarrow\left\{ x = -\frac{4 \cdot \sqrt{3}}{3}, x = \frac{4 \cdot \sqrt{3}}{3} \right\}\mathcal{N}
```
Napojení bez zlomu v nějakém bodě znamená, že lze v tomto bodě sestrojit tečnu ke grafu funkce vzniklé napojením. K tomu je

nezbytná rovnost funkčních hodnot,  $p_1\left(\frac{4}{\sqrt{2}}\right)$ 3  $= p_2 \left( \frac{4}{\sqrt{2}} \right)$ 3 , a hodnot derivací napojovaných funkcí v bodě  $x = \frac{4}{\sqrt{3}}$  $\frac{1}{3}$ ,  $p_1'(\frac{4}{\sqrt{2}})$ 3  $= p'_2 \left( \frac{4}{\sqrt{2}} \right)$ 3 . Tyto rovnosti vedou k soustavě  $a\cdot \left(\frac{4}{\sqrt{2}}\right)$ 3  $\Big)^2 = b \cdot \Big(\frac{4}{\sqrt{2}}\Big)^2$  $(\frac{1}{3}-4)^2+3,$  $2\cdot a\cdot\frac{4}{\sqrt{2}}$  $\frac{1}{3} = 2 \cdot b \cdot \left( \frac{4}{\sqrt{3}} \right)$  $\frac{1}{3}$  − 4) s řešením  $a = \frac{3}{16}$ .  $\sqrt{3}, b = -\frac{3}{32} \cdot (3 + \sqrt{3}).$ (31)  $\text{solve}(\{a \cdot (\frac{4\cdot\sqrt{3}}{3})^2 = b \cdot (\frac{4\cdot\sqrt{3}}{3} - 4)^2 + 3, 2 \cdot a \cdot \frac{4\cdot\sqrt{3}}{3} = 2 \cdot b \cdot$ 3  $\cdot$  ( $\frac{4\cdot\sqrt{3}}{3}$  - 4)}, {a, b})  $\rightarrow$  $\left\{\mathbf{a} = \frac{3\cdot\sqrt{3}}{16}, \mathbf{b} = -\frac{3\cdot(3+\sqrt{3})}{32}\right\}$ 

Odtud jsou rovnice parabol:

$$
p_1: y = \frac{3 \cdot \sqrt{3}}{16} \cdot x^2, \qquad p_2: y = -\frac{3 \cdot (3 + \sqrt{3})}{32} \cdot (x - 4)^2 + 3
$$

#### B-CAS Stochastika – řešení

1. a) Pravděpodobnost, že mezi vybranými auty je ESP vybaveno aspoň 70 a nejvýše 80, je dána součtem  $\sum_{k=70}^{80} {200 \choose k} \cdot p^k$ . ·  $(1-p)^{200-k}$ , kde $p=0,4$ . Určíme ji jako rozdíl hodnot kumulativní distribuční funkce binomického rozdělení pro 80 a 69.

(32) binomialCDf(80,200,0.4)-binomialCDf(69,200,0.4)  $\rightarrow$  0.4667595865

c) V zadání představuje µ střední hodnotu. Náhodná veličina X má binomické rozdělení, proto  $\mu = n \cdot p = 200 \cdot 0.4 = 80$ . Schválené kalkulátory umožňují pouze výpočty (kumulativních) hodnot distribuční funkce binomického rozdělení (např. příkaz binomialPDf, resp. binomialCDf pro kumulativní hodnoty), grafické znázornění těchto hodnot a výpočet hodnoty inverzní funkce ke kumulativní distribuční funkci binomického rozdělení (např. invBinomialCDf). Tento příkaz umožňuje vypočítat nejmenší počet úspěšných pokusů  $x_{\min}$ , kterých je zapotřebí k tomu, aby pravděpodobnost, že náhodná veličina X je nejvýše rovna  $x_{\min}$ , byla aspoň P.

Pro zadané hodnoty vrací příkaz invBinomialCDf(0.65,200, 0.4) hodnotu 83 jako nejmenší počet aut s ESP, pro který je pravděpodobnost, že mezi 200 auty je nejvýše 83 vybaveno ESP, aspoň  $P = 0.65$ . Tím lze získat jen velmi hrubý dolní odhad hledaného a,  $a > 83 - 80 = 3.$ 

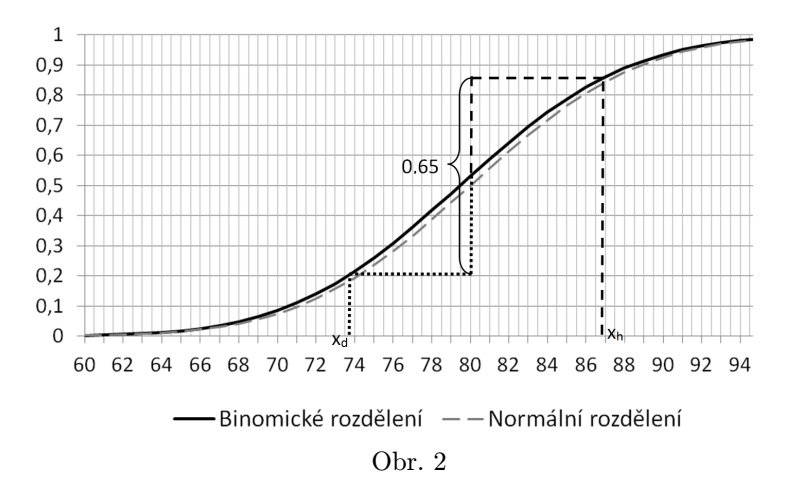

K vyřešení úlohy můžeme využít poznatku, že binomické rozdělení lze pro p blízké 0,5 při n v řádu aspoň desítek (dáno je  $p = 0.4$ ,  $n = 200$ ) dobře aproximovat normálním rozdělením (viz obrázek 8). Graf (kumulativní) distribuční funkce normálního rozdělení je souměrný podle bodu s x-ovou souřadnicí odpovídající střední hodnotě, takže graf (kumulativní) distribuční funkce binomického rozdělení v příkladu lze považovat za přibližně souměrný podle bodu [80; binomialCDf(80,200,0.4)]  $\approx$  [80; 0,53].

```
(33) binomialCDf(80,200,0.4)
\rightarrow 0.5306621577
```
Hledejme hodnotu  $x_h$  (počet aut s ESP), pro niž je pravděpodobnost, že náhodná veličina X je nejvýše rovna  $x_h$ , přibližně aspoň  $0.53 + 0.65/2 = 0.855$ .

```
(34) x_h := invBinomialCDf(0.855, 200.0.4)\rightarrow 87
```
Podobně najdeme  $x_d$ , počet aut s ESP, pro který je pravděpodobnost, že X je nejvýše rovno  $x_d$ , aspoň  $0.53 - 0.65/2 = 0.205$ .

```
(35) x_d := invBinomialCDf(0.205, 200, 0.4)\rightarrow 74
```
V takovém případě je rozdíl hodnot kumulativní distribuční funkce pro  $x_h$  a  $x_d - 1$  přibližně roven 0,65 a vzhledem k "symetrii" grafu distribuční funkce odpovídají hodnoty  $x_h$  a  $x_d - 1$  bodům, které jsou od bodu  $x = \mu = 80$  přibližně stejně vzdáleny. (Názorněji viz obr. 8.) Hledanou hodnotou a je nejmenší  $\alpha \in \{x_h -80$ ,  $|x_d - 80|$ ,  $|x_h - 80|$  ± 1,  $|x_d - 80|$  ± 1, ...}, pro které je  $P(|X - \mu| \leq \alpha) \geq 0.65$ . Rozdíl hodnot (kumulativní) distribuční funkce pro  $a = 7$ :

(36) binomialCDf(87,200,0.4)-binomialCDf(72,200,0.4)  $\rightarrow$  0.7210380896

Rozdíl hodnot (kumulativní) distribuční funkce pro  $a = 6$ :

(37) binomialCDf(86,200,0.4)-binomialCDf(73,200,0.4)  $\rightarrow 0.6518430669$ 

Rozdíl hodnot (kumulativní) distribuční funkce pro  $a = 5$ :

(38) binomialCDf(85,200,0.4)-binomialCDf(74,200,0.4)  $\rightarrow$  0.5726536784

Doplňme, že po aproximaci binomického rozdělení normálním bylo možné využít 1σ-pravidlo; hodnoty náhodné veličiny X, která má normální rozdělení, se od střední hodnoty liší nejvýše o jedno  $\sigma$ s pravděpodobností zhruba 68 %. V zadané úloze se hodnoty náhodné veličiny X liší od 80 nejvýše o  $\sigma = \sqrt{n \cdot p \cdot (1-p)} = \sqrt{48}$  $< 7$  s pravděpodobností 0,68. Postačí ověřit, že úlohu řeší  $a = 6$ .

#### B-CAS Geometrie – řešení

d) V modelu leží bod M nad rovinou  $x_1x_2$  ve vzdálenosti 3 jednotky, což odpovídá  $\frac{5}{6}$  úsečky představující v modelu kovovou trubku. Celá úsečka má délku  $3 \cdot \frac{6}{5} = 3.6$  jednotek, proto je 3,6 · 0,8 = 2,88 m délka kovové trubky ve skutečnosti. Výpočet je zvládnutelný zpaměti, CAS-kalkulačka není nutná.

## Literatura

- [0] Kašparová, M., Honzík, L., Hora, J. & Pěchoučková, Š.: O vzdělávacím systému, maturitě a studiu učitelství matematiky v Bavorsku. Učitel matematiky, 26(3), s. 150–166. 2018.
- [1] Mathematik. Abiturprüfung 2017. Prüfungsteil A [online]. [Cit. 4. 5. 2017]. Dostupné z: [https://www.isb.bayern.de/](https://www.isb.bayern.de/download/19427/abiturpruefung_mathematik_2017_pruefungsteil_a.pdf) [download/19427/abiturpruefung\\_mathematik\\_2017\\_](https://www.isb.bayern.de/download/19427/abiturpruefung_mathematik_2017_pruefungsteil_a.pdf) [pruefungsteil\\_a.pdf](https://www.isb.bayern.de/download/19427/abiturpruefung_mathematik_2017_pruefungsteil_a.pdf)
- [2] Mathematik. Abiturprüfung 2017. Prüfungsteil B [online]. [Cit. 4. 5. 2017]. Dostupné z: [https://www.isb.bayern.de/](https://www.isb.bayern.de/download/19428/abiturpruefung_mathematik_2017_pruefungsteil_b.pdf) [download/19428/abiturpruefung\\_mathematik\\_2017\\_](https://www.isb.bayern.de/download/19428/abiturpruefung_mathematik_2017_pruefungsteil_b.pdf) [pruefungsteil\\_b.pdf](https://www.isb.bayern.de/download/19428/abiturpruefung_mathematik_2017_pruefungsteil_b.pdf)
- [3] Mathematik. Abiturprüfung 2017. Prüfungsteil B (CAS) [online]. [Cit. 4. 5. 2017]. Dostupné z: [https://www.isb.](https://www.isb.bayern.de/download/19430/abiturpruefung_mathematik_cas_2017_pruefungsteil_b.pdf) [bayern.de/download/19430/abiturpruefung\\_mathematik\\_](https://www.isb.bayern.de/download/19430/abiturpruefung_mathematik_cas_2017_pruefungsteil_b.pdf) [cas\\_2017\\_pruefungsteil\\_b.pdf](https://www.isb.bayern.de/download/19430/abiturpruefung_mathematik_cas_2017_pruefungsteil_b.pdf)
- [4] Barth, F., Bergold, H. & Haller, R. (2002).Tabellen zur Stochastik. München: Oldenbourg Schulbuchverlag. 4. vyd.
- [5] Naturwissenschaftliche Formelsammlung für bayerischen Gymnasien. 2. Fassung. Duden Schulbuchverlag, Berlin. 1. vyd. 2013.
- [6] Merkhilfe. Mathematik am Gymnasium [online]. Staatsinstitut für Schulqualität und Bildungsforschung, München. [Cit. 4. 5. 2017]. Dostupné z: [https://www.isb.bayern.de/](https://www.isb.bayern.de/download/13107/merkhilfe_fuer_das_fach_mathematik_standard.pdf) [download/13107/merkhilfe\\_fuer\\_das\\_fach\\_mathematik\\_](https://www.isb.bayern.de/download/13107/merkhilfe_fuer_das_fach_mathematik_standard.pdf) [standard.pdf](https://www.isb.bayern.de/download/13107/merkhilfe_fuer_das_fach_mathematik_standard.pdf)
- [7] Hilfsmittel bei Leistungsnachweisen an bayerischen Gymnasien, Abendgymnasien und Kollegs Bekanntmachung des Bayerischen Staatsministeriums für Unterricht und Kultus vom 7. Juni 2011 Az.: VI.9-5 S 5500-6b.41 619. Dostupné z: [https://www.verkuendung-bayern.de/files/](https://www.verkuendung-bayern.de/files/kwmbl/2011/13/kwmbl-2011-13.pdf#page=5) [kwmbl/2011/13/kwmbl-2011-13.pdf#page=5](https://www.verkuendung-bayern.de/files/kwmbl/2011/13/kwmbl-2011-13.pdf#page=5)

- [8] Regelungen zur Verwendung von Taschenrechnern bei Leistungsnachweisen. Dostupné z: [https://www.isb.bayern.de/](https://www.isb.bayern.de/download/11892/hilfsmittel_bei_leistungsnachweisen_regelungen_hinsichtlich_funktionalitaet_des_taschenrechners.pdf) [download/11892/hilfsmittel\\_bei\\_leistungsnachweisen\\_](https://www.isb.bayern.de/download/11892/hilfsmittel_bei_leistungsnachweisen_regelungen_hinsichtlich_funktionalitaet_des_taschenrechners.pdf) [regelungen\\_hinsichtlich\\_funktionalitaet\\_des\\_](https://www.isb.bayern.de/download/11892/hilfsmittel_bei_leistungsnachweisen_regelungen_hinsichtlich_funktionalitaet_des_taschenrechners.pdf) [taschenrechners.pdf](https://www.isb.bayern.de/download/11892/hilfsmittel_bei_leistungsnachweisen_regelungen_hinsichtlich_funktionalitaet_des_taschenrechners.pdf)
- [9] Regelungen zur Verwendung von Taschenrechnern als Hilfsmittel bei Leistungsnachweisen an bayerischen Gymnasien, Abendgymnasien und Kollegs. Anlage zum KMS Az.: VI.7 - 5 S 5500 - 6b.80372 vom 11. November 2011. Dostupné z: [https://www.isb.bayern.de/download/11880/](https://www.isb.bayern.de/download/11880/regelungen_zur_verwendung_von_taschenrechnern_als_hilfsmittel_bei_leistungsnachweisen.pdf) [regelungen\\_zur\\_verwendung\\_von\\_taschenrechnern\\_als\\_](https://www.isb.bayern.de/download/11880/regelungen_zur_verwendung_von_taschenrechnern_als_hilfsmittel_bei_leistungsnachweisen.pdf) [hilfsmittel\\_bei\\_leistungsnachweisen.pdf](https://www.isb.bayern.de/download/11880/regelungen_zur_verwendung_von_taschenrechnern_als_hilfsmittel_bei_leistungsnachweisen.pdf)
- [10] Hilfsmittel bei Leistungsnachweisen. Regelungen zu Computeralgebrasystemen. Hinweise zum Ausgangszustand der CAS-Rechner [online]. Staatsinstitut für Schulqualität und Bildungsforschung, München. [Cit. 30. 4. 2017]. Dostupné z: [https://www.isb.bayern.de/download/16283/hinweise\\_](https://www.isb.bayern.de/download/16283/hinweise_zum_ausgangszustand_der_cas_rechner.pdf) [zum\\_ausgangszustand\\_der\\_cas\\_rechner.pdf](https://www.isb.bayern.de/download/16283/hinweise_zum_ausgangszustand_der_cas_rechner.pdf)
- [11] Computereinsatz im Mathematikunterricht. CAS-Rechner und GeoGebra [online]. Staatsinstitut für Schulqualität und Bildungsforschung, München. [Cit. 5. 6. 2017]. Dostupné z: [https://www.isb.bayern.de/gymnasium/](https://www.isb.bayern.de/gymnasium/faecher/mathematik-informatik/mathematik/weitere-informationen/computereinsatz_im_mathematikunterricht/) [faecher/mathematik-informatik/mathematik/](https://www.isb.bayern.de/gymnasium/faecher/mathematik-informatik/mathematik/weitere-informationen/computereinsatz_im_mathematikunterricht/) [weitere-informationen/computereinsatz\\_im\\_](https://www.isb.bayern.de/gymnasium/faecher/mathematik-informatik/mathematik/weitere-informationen/computereinsatz_im_mathematikunterricht/) [mathematikunterricht/](https://www.isb.bayern.de/gymnasium/faecher/mathematik-informatik/mathematik/weitere-informationen/computereinsatz_im_mathematikunterricht/)
- [12] Computeralgebrasysteme (CAS) im Mathematikunterricht des Gymnasiums. Jahrgangsstufen 11 und 12 [online]. Staatsinstitut für Schulqualität und Bildungsforschung, München. 2017. [Cit. 5. 6. 2017]. Dostupné z: [https://www.isb.bayern.de/download/19507/isb\\_](https://www.isb.bayern.de/download/19507/isb_handreichung_cas_m_gym_internet.pdf) [handreichung\\_cas\\_m\\_gym\\_internet.pdf](https://www.isb.bayern.de/download/19507/isb_handreichung_cas_m_gym_internet.pdf)

Maturita z matematiky v Bavorsku – zadání úloh . . . 57

# Abstract

The article deals with the mathematical problems of Bavarian matura given in May 2017. The problems of analysis, stochastic and geometry are discussed for both of its parts A, B or B-CAS.

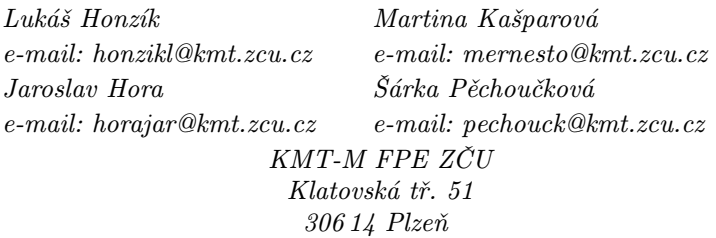